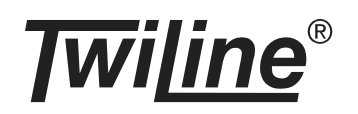

# **Gateway EnOcean xBG-EO2-D**

### **BESCHREIBUNG**

Das EnOcean-Gateway xBG-EO2-D ist für die Integration von batterielosen und wartungsfreien EnOcean-Sensoren und -Aktoren konzipiert. Es wird am xBus betrieben und ist dank seinen kompakten Abmessungen für den Einbau in Abzweigdosen geeignet.

Am Gateway können bis zu 20 EnOcean-Geräte angemeldet werden. Die Verwaltung der angemeldeten EnOcean-Geräte erfolgt über die Programmiersoftware xTool. Das Gateway verfügt über einen zuschaltbaren internen Funkrepeater.

Jedes Gateway wird individuell adressiert. Die Adressen werden mittels 2 Drehschaltern für die 1-er und die 10-er Stelle sowie einem DIP-Schalter eingestellt. Der Adressbereich umfasst die Adressen 1 bis 200.

Eine externe Spannungsversorgung ist für das Gateway xBG-EO2-D nicht notwendig: Die Busleitungen liefern die Spannungsversorgung und ermöglichen die Datenkommunikation.

#### **ABMESSUNG**

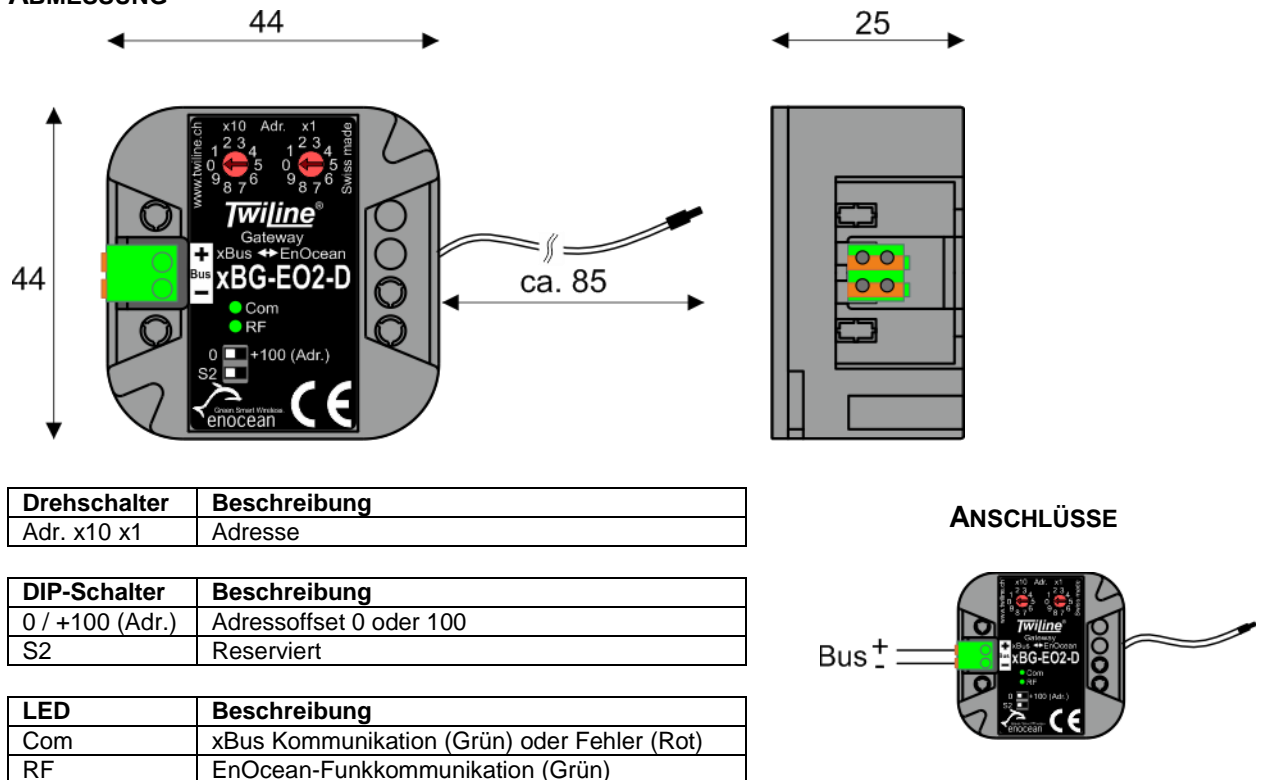

#### **MONTAGEANLEITUNG**

Das Gateway xBG-EO2-D wird in eine UP-Dose eingebaut. Den xBus mit der korrekten Polarität anschliessen und die Geräteadresse mittels Drehschalter und DIP-Schalter und einstellen.

Ein ungünstiger Montageort kann die Reichweite der Funksignale einschränken. Zu vermeiden sind möglichst:

- Montage von Sender / Empfänger in unmittelbarer Nähe von Materialen mit Metallbestandteilen oder Metallgegenständen.
- Montage des Empfängers am Boden (Bodendose) oder in Bodennähe
- Feuchtigkeit in Materialien
- Montage von Sender / Empfänger in der Nähe von Geräten, welche hochfrequente Signale aussenden (z.B. Computer, Audio-/Videoanlagen oder EVG's)

Als Planungshilfe zur Standortbestimmung von Sender und Empfänger kann das Pegelmessgerät EPM-100 eingesetzt werden.

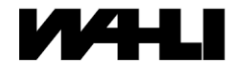

### **GERÄTEADRESSE**

Die Adresse des Gateways wird an den beiden Drehschaltern eingestellt. Der einstellbare Adressbereich im Auslieferungszustand ist 1 bis 100 (für die Adresse 100 wird 00 eingestellt). Für Adressen > 100 muss der obere DIP-Schalter von 0 auf +100 gestellt werden.

# **KOMPATIBLE ENOCEAN-GERÄTE<sup>1</sup>**

Sensoren mit folgenden EnOcean Equipment Profilen (EEP):

F6-01-01, F6-02-01, F6-03-01, F6-04-01, F6-05-00 bis F6-05-02, F6-10-00, D5-00-00, A5-02-01 bis A5- 02-0B, A5-02-10 bis A5-02-1B, A5-02-20, A5-02-30, A5-04-01 bis A5-04-04, A5-05-01, A5-06-01 bis A5- 06-05, A5-07-01 bis A5-07-03, A5-08-01 bis A5-08-03, A5-10-01 bis A5-10-0D, A5-10-10 bis A5-10-23

Aktoren von Flextron (Peha):

ALADIN 300610, 300612, 300620, 300630

Aktoren von Omnio:

UPD230-10, UPJ230-12, miniS01

## **VERWALTUNG (AN- UND ABMELDEN) VON ENOCEAN-GERÄTEN**

Die Verwaltung der angemeldeten EnOcean-Geräte erfolgt über eine Online-Verbindung mit der Anlage im xTool. Dazu wird kein physischer Zugriff auf das xBG-EO2-D benötigt. Weitere Informationen sind in der xTool-Hilfe zu finden.

## **FUNKREPEATER**

Der integrierte EnOcean-Funkrepeater lässt sich bei Bedarf über die Geräteeinstellungen des xBG-EO2-D im entsprechenden xTool-Projekt aktivieren. Zur Auswahl stehen Aus, Ein (Level 1) oder Ein (Level 2). Es empfiehlt sich, mit Level 1 zu beginnen.

## **FEHLERSUCHE**

Stimmt die Bus-Polarität? (LED Com muss bei Kommunikation blinken) Stimmt die Bus-Spannung? (10 bis 15 VDC) Ist die Geräteadresse korrekt eingestellt? (evtl. Test über eine Online-Verbindung mit xTool)

Sind die gewünschten EnOcean-Geräte korrekt angemeldet?

# **TECHNISCHE DATEN**

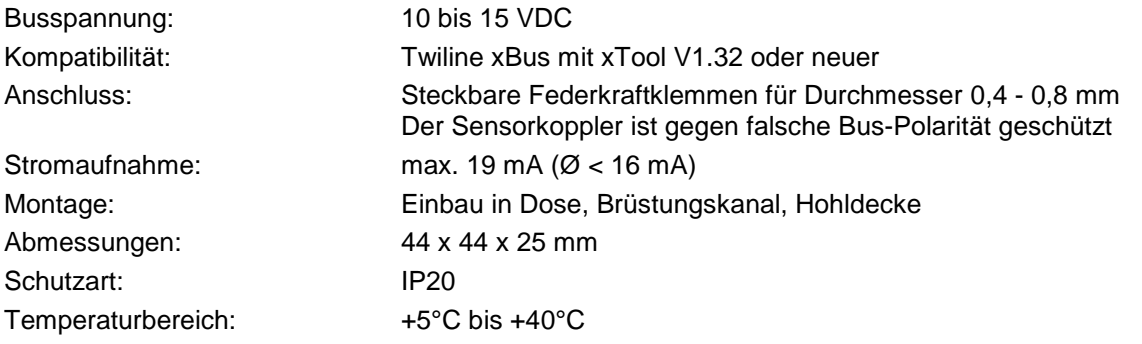

#### **BESTELLBEZEICHNUNGEN**

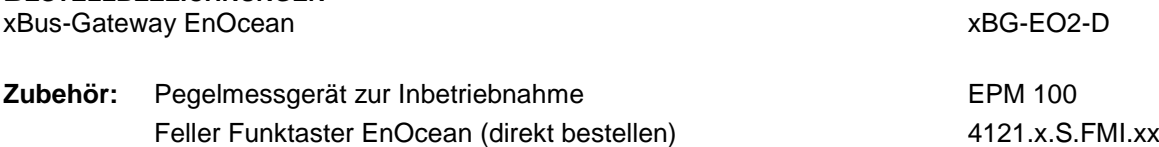

-

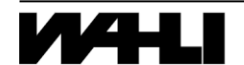

<sup>1</sup> Stand xTool V1.32